山东省 2020 年普通高等教育专升本统一考试

### 计算机试题

本试卷分为第 I 卷和第 II 卷两部分。满分 100 分,考试用时 120 分钟。考试结束后, 将本试卷和答 题卡一并交回。

#### 注意事项:

1. 答卷前,考生务必用 0.5 毫米黑色签字笔将自己的姓名、考生号、座号填写到试卷规定 的位置上,并将姓名、考生号、座号填(涂)在答题卡规定的位置。

2. 第 I 卷每小题选出答案后,用 2B 铅笔把答题卡上对应题目的答案标号涂黑;如需改动, 用橡皮擦干净后,再选涂其他答案标号,答在本试卷上无效。

3. 第 II 卷必须用 0.5 毫米黑色签字笔作答,答案必须写在答题卡各题目指定区域内相应 的位置;如需改动,先划掉原来的答案,再写上新的答案;不能使用涂改液、胶带纸、修正带。不 按以上要求作答的答案无效。

### 第 1 卷

一、单项选择题(本大题共 20 小题, 每小题 1 分, 共 20 分) 在每小题列出的四个备选项中只有一个是符合题目要求的,请将其选出并将答题卡的相应代码 涂黑。错涂、多涂或未涂均无分。

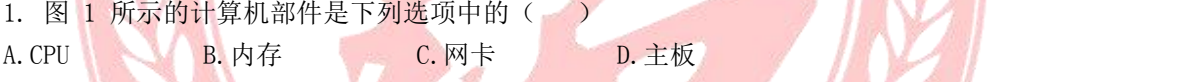

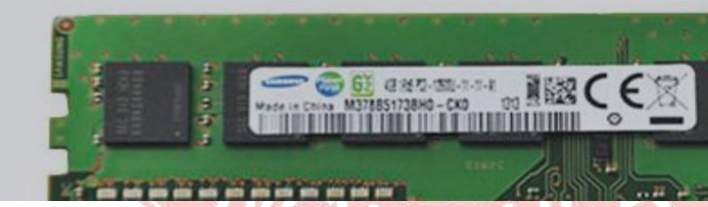

2. 下列有关窗口的描述中,错误的是( ) A.应用程序窗口最小化后转到后台执行 B.Windows 窗口项部通常是标题栏 C. Windows 系统上显示的窗口是浮动窗口 D. 梅拽窗口标题栏可以移动窗口 3. 在 Windows 系统中删除 U 盘中的文件, 下列说法正确的是() A. 可通过回收站还原 B. 可通过撤销工作还原 C. 可通过剪贴板还原 D. Y. M. 文件被彻底删除, 无法还原 4. 关于 Word2010 中的"项目符号和编号", 下列说法错误的是( A. 可以"插入"选项卡插入项目符号和编号 B. 可以设置编号的起始号码与编号样式

C.可以自定义项目符号为符号或图片

D.可以自定义项目符号和编号的字体颜色

5.在 Word2010 中,要使图 2 所示的图形能够自动编号,应插入( )

A.批注 B.尾注 C.题注 D.脚注**WIDEN** 

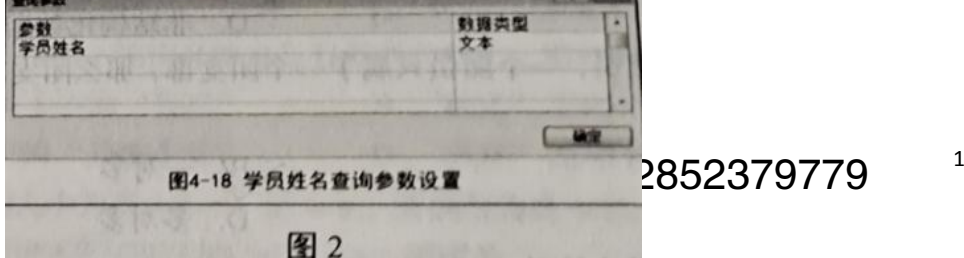

1

6.在 Word2010 中,要对文档的各级别标题及正文进行顺序调整,最方便操作的视图( ) A.大纲视图 B.普通视图 C.页面视图 D.Web 版式视图 7. 在 Excel2010 中, 单元格显示 "#####" 的原因可能是 ( ) A. 数据类型错误 **B. 单元格宽度不够** C.公式中引用错误 D.单元格当前宽度不够 8. 关于 Excel2010 的工作簿和工作表, 下列描述中错误的是 () A. 工作簿由若干个工作表组成 **B. 新建的工作簿一般包含 3 个工作表** C.新建的文件的扩展名为.xlsx D.工作簿可以没有工作表 9. 关于 Excel2010 的高级筛选, 下列说法中错误的是() A.可以将高级筛选结果复制到其他位置 B. 可以在原有数据区域显示筛选结果 C.同一条件不通过单元格中的条件互为"与"逻辑关系 D. 不同条件单元格中的条件互为"与"逻辑关系 10. 在 Powerpoint2010, 方便添加、删除移动幻灯片的视图是( A.幻灯片放映视图 B.幻灯片浏览视图 C. 备注页 2008年 2月 2010年 2月 2011年 2月 2012年 2月 2012年 2月 2012年 2月 2012年 2月 2012年 2月 2012年 2月 2012年 2月 201 11. 在 Powerpoint 中, 关于幻灯片母版说法正确的是() A. 一个演示文稿至少有一个幻灯片母版 B. 一个演示文稿只能有一个幻灯片母版 C. 一个演示文稿可以没有幻灯片母版 D. 演示文稿的母版就是指幻灯母版 12.在 PowerPoint2010 中,下列关于隐藏幻灯片的说法中正确的是( ) A.隐藏的幻灯片被删除 B.隐藏的幻灯片不能被编辑 C.隐藏的幻灯片播放时不显示 D.隐藏的幻灯片播放时显示为空白页 13. Access2010 数据库属于( ) A.关系数据库 B.层次数据库 C.网状数据库 D.非结构化数据库 14.一个团支部有多名团员,一个团员只属于一个团支部,那么团支部实体与团员实体之间的联 系属于 ( ) A. 一对一 B. 一对多 C. 多对一 D. 多对多 15. 下列网络覆盖范围最小的是() A.LAN B.WAN C.MAN D.Internet 16. 下列不能使用 Dreamriver 编辑的文件类型是( A.HTML B.XML C.RTF D. JavaScript 17. 在 Photoshop 中, 新建图像文档默认的颜色模式() A. 位图 B. RGB 颜色 C. CMYK 颜色 D. 灰度 18 关于 gif 和 png 格式图像的区别, 下列说法中正确的是 ( ) A.gif 格式和 png 格式图像都支持动画 B.gif 格式和 png 格式图像都不支持动画 C.gif 格式不支持动画, png 格式图像支持动画 D. gif 格式支持动画, png 格式图像不支持动画

19. 下列有关区块链的描述中, 错误的是() A.区块链采用分布式数据存储 B.区块链中数据签名采用对称加密 C.区块链中的信息难以篡改,可以追溯 D.比特币是区块链的典型应用 20. 下列行为中符合计算机网络道德规范的是() A.给本人使用的计算机设置开机密码,防止他人使用 B. 随意修改他人计算机设置 C.通过网络干扰他人的计算机工作 D.在网络上发布垃圾信息 二、多项选择题(本大题共 10 小题,每小题 2 分, 共 20 分) 在每小题列出的四个备选项中至少有两个是符合题目要求的,请将其选出并将答题卡的相应代 码涂黑、少涂得一分,涂错、多涂或未涂匀均无分。 21.关于冯.诺依曼计算机体系结构,下列叙述中正确的是( ) A.计算机硬件系统由五大部件构成 B.控制器完成各种算术运算和逻辑运算 C.程序可以像数据那样存放在运算器中 D. 采用二进制形式表示数据和指令 22. 下列选项中可以作为输入设备的有( A.手写板 B.麦克凤 C.投影仪 D.硬盘 23. 下列程序设计语言中属于高级语音的有() A.机器语言 B.汇编语言 C.C 语言 D.C++语言 24. 在 Windows 系统中, 下列操作可以移动文件或文件夹的有() A.在同一驱动器中,直接用鼠标拖动 B.剪切和粘贴 C.不同驱动器中,按住 Ctrl 键用鼠标拖动 D. 用鼠标右键拖动文件或文件夹到目的文件夹,然后在弹出的菜单中选择"移动到当前位置" 25. 某 Access2010 数据库中建有"学生"表, 包含学号、姓名、性别、出生年月等字段, 要杳 询该表中女同学的姓名, 需要应用的关系运算有( ) A.选择 B.投影 C.连接 D.笛卡尔积 26. 计算机网络性能指标有() A.主频 B.带宽 C.速率 D.时延 A.主频 27.下列选项中属于多媒体元素的有( ) A.图形、图像 B.动画、视频 C.声音、文字 D.硬盘、U 盘 28. 为了预防计算机病毒和降低被黑客攻击的风险, 下列做法的正确的有( A.不打开来历不明电子邮件 B.长期使用同一密码 C.安装正版的杀毒软件和防火墙软件 D 经常升级操作系统的安全补丁 29.下列选项中属于虚拟现实技术应用的有 A. 网络直播 B. 3D 网络游戏

C. 使用计算机模拟美容效果 D. 售楼处实体沙盘 30. 下列选项中能够体现人工智能的应用有() A.无人驾驶 B.语音输入 C.人脸识别 D.人机对弈

### 第Ⅱ卷

#### 三、填空题(本大题共 10 小题, 每小题 2 分, 共 20 分)

31. 二进制运算:  $(1001)$  2 -  $(111)$  2=  $($  2. 32. 内存容量为 8GB, 其中 B 指 33. 根据计算机软件的分类, Windows 附件中的计算器、画图等程序都属于\_\_\_\_\_\_\_\_软件. 34. 文件名中标识文件类型的是\_\_\_\_\_\_\_\_\_\_. 35. 在 SQL 中, 用于查询的命令是 36 在 HTML 中, 创建超链接使用的标记是 37.TCP/IP 协议采用四层体系结构,包括网络接口层、国际层、 和应用层. 38 视频信息是连续变化的影像, 其最小单位是 39. 在密码技术中,由明文到密文的变化过程称为 40 为了增强机构内部网络A性,在内部网络和外部网络之间构造的保护屏障是  $\blacksquare$ 

四、操作题(本大题共 15 小题,每小题 2 分,共 30 分)请在答题卡各题目指定区域内,将 46、 51、52 小题的答案写在相应的位置,其他小题答题卡的相应代码涂黑。

(一)word 操作

小明要使用 Word2010 制作一个结果如图 3 所示的 Windows 计算器使用说明书。请结合所学 知识回答下列问题。

Windows 计算器使用说明书 图3 41. 要在页面顶部显示如图 3 所示的" Windows 附件"样式, 最优操作是( A.单击页面顶部区域,输入" Windows 附件" B.在页面顶部区城添加文本框,输入"Windows 附件"  $C.$  在"插入"选项卡中,选择"页眉"  $\rightarrow$  "编辑页眉",输入" Windows 附件" D. 在"插入"选项卡中, 选择"页脚"→"编辑页脚", 输入" Windows 附件" 42. 要设置如图 3 所示的文档标题" Windows 计算器使用说明书"字样, 以下操作中肯定没有使 用的是( )

A. 设置字体为"黑体 B. Shang B. 设置字形为"倾斜"

#### 金名网校买课咨询 QQ/微信:2852379779 4

C. 设置字号为"二号" D. 2000 D. 设置段落为"居中" 43. 要将图 3 所示的正文中所有文本段落的第一行缩进 2 个字符, 最规范的操作是 () A. 在每段开头添加 2 个空格 B. 2 出于 B. 设置段落缩进为"左侧" 2 字符 C.设置段落缩进为"悬挂缩进"2 字符 D.设置段落缩进为"首行缩进"2 字符 44. 将图 3 所示图片下的两个段落设置为左右两列的形式, 用到的功能是() A. "页面布局"选项中的"分栏" B. "段落"中的"分栏" C."视图"选项卡中的"并排查看" D."视图"选项卡中的"双页" 45. 图 3 所示的图片原始大小为高 8.5m、宽 6cm,需调整为高 6cm、宽 5cm,完成图片大小,调 整后发现高度和宽度不能同时调整为目标值,原因是( ) A. 环绕方式选用错误 B. 植入方式选用错误 C. 锁定纵横比设置错误 D. 2000 D. 2000 D. 图片类型不符 46. 题 45 中所述问题的解决方法为: () (二)Excel 操作 王老师使用 Excel2010 在新建工作簿中创建了结构如图 4 所示的工作表,用于处理电子商务 19(1)班的计算机基础课成绩。请结合所学知识回答下列问题。  $\mathbf G$  $B$ D E F  $\mathbf{C}$  $A$ 1 计算机基础成绩表 平时成绩 期中成绩 期末成绩 总成绩 名次 姓名 2 学목 图 4 47. 要将 A1 单元格的内容"计算机基础成绩表"在 A1 至 G1 单元格区域水平居中, 需要进行 的操作是( ) A. 选择 A1 至 G1 单元格区域. 在"设置单元格格式"对话框设置"水平对齐"为"居中" B.选择 A1 至 G1 单元格区域.在"设置单元格格式"对话框设置"水平对齐"为"合并后居中" C.选择 A1 单元格.在"设置单元格格式"对话框设置"水平对齐"为"跨列居中" D. 选择 A1 至 G1 单元格区域, 在"设置单元格格式"对话框设置"水平对齐"为"跨越合并" 48.该班 50 名学生学号前 8 位均为 20190301.后 2 位为顺序号 01- 50.下列操作中可以快速 填充所有学生学号的是(). A. 在 A3 单元格输入 "20190301", 拖动 A3 单元格填充柄至 52 行 B.在 A3 单元格输入"20190301",拖动 A3 单元格填充柄至 52 行 C.在 A3 单元格输入"=20190301",双击 A3 单元格填充柄 D. 在 A3 单元格输入"20190301", 双击 A3 单元格填充柄 49. 除"总成绩"和"名次"两列之外,其他数据都输入完成后发现存在已重复输入的行,删除这 些重复行 的最优操作() A. 以"学号"为分类字段"分类汇总",将重复的行汇总为 1 行 B. 选择"学号"列, 利用"查找和定位"功能选项卡中将学号重复的行删除 C.以"学号"为关键字排序后,查找重复行并逐一删除 D. 洗择"学号"列, 利用"删除重复项"删除学号重复行 50.要按照"平时成绩占 20%"、期中成绩占 20%、期未成績占 60%"的要求填充"总成绩", 并以"总成绩"从高到低填充"名次",进行了如下操作: 步骤 1:在 F3 单元格输入"=C3\*0.2+D3\*0.2+E3\*0.6"; 步骤 2:拖动 F3 单元格填充柄至 52 行; 步骤 3: 在 G3 单元格输入 "=RANK (F3, F3: F52); 5 金名网校买课咨询 QQ/微信:2852379779

步骤 4:双击 G3 单元格填充柄。 操作完成后发现名字与实际不符。你认为错误存在于() A. 步骤 1 B. 步骤 2 C. 步骤 3 D. 步骤 4 51.你认为 50 题中所述问题的解决方法:( )

52.要突出显示表格中总成绩小于 60 的单元格,可使用"开始"选项卡"样式"组中的() (三)Powerpoint 操作

张老师要在 Powerpoint2010 中对如图所示演示文稿中的幻灯片进行相关设置。请结合所学知 识回答下列问题。

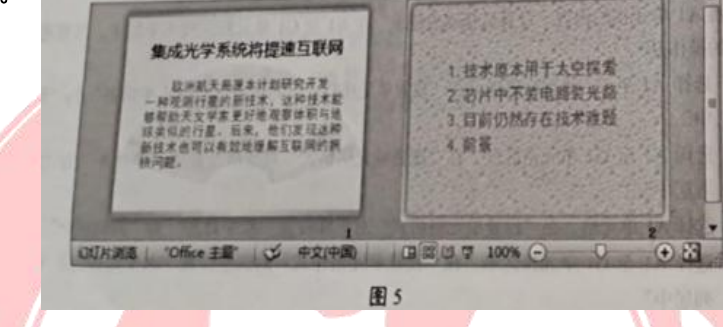

53. 仅将第一张幻灯片的主题设为"暗香扑面",下列操作正确的是( A. 选中第一张灯片, 在"设计"选项卡的"主题"功能区, 右键单击"暗香扑面", 选择"应用 于选定幻灯片"

B. 选中第一张幻灯片, 在"设计"选项卡的"主题"功能区, 右键单击"暗香扑面", 选择"应 用于所有幻灯片"

C. 选中第一张幻灯片, 在"设计"选项卡的"主题"功能区, 左键单击"暗香扑面"

D. 右键单击第一张幻灯片,选择快捷菜单里的"重设幻灯片"

54. 要将第二张幻灯片的背景纹理设置为"水流",应在"设置背景格式"对话框选择填充方式 为( )

A. 纯色填充 B. 渐变填充 C. 图片或纹理填充 D. 图案填充

55. 在幻灯片放映时, 要将第一张幻灯片前进到第二张幻灯片的出现效果设置为"推进",能够 实现这一效果的功能区在( )

A."动画"选项卡 B."设计"选项卡 C."切换"选项卡 D."视图"选项卡

五、综合运用题(本大题共 10 小题, 每小题 1 分, 共 10 分)

请在答题卡各题目的指定区域内,将 56-65 小题答题卡的相应代码涂黑。

李老师使用 Office2010 做 4 个班级的学生成绩分析,目前已经得到了学生的数学、英语、计 算机 3 门课考试成绩的 3 个 Excel 工作簿。每个工作簿的成绩表均包含学号、姓名和成绩三 列,但是 3 门课成绩表的学号排列顺序不一致。请结合以下三种情景回答相关问题。

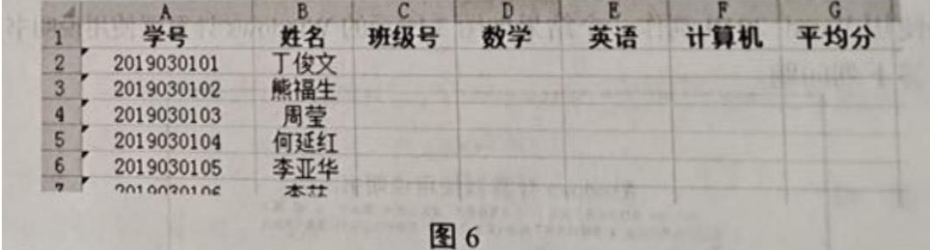

56.学号中的第 7-8 位数字为班级号,现在需要采用填充方式填入所有学生的班级号,下列函数 最适合使用的是( )

> 金名网校买课咨询 QQ/微信:2852379779 6

A.LEFT() B.RIGHT() C. SUB() D.MID() 56.要用函数将 3 门课的成绩汇总到图 6 所示的成绩表下列函数最适合使用的是( ) A. REPLACE() B. VLOOKUP() C. FIND() D. IF() 57. 要得到每个班每门课的平均成绩,下列操作步骤最合适的是() A. 按"平均分"排序后再以"平均分"为分类字段汇总 B. 按"平均分"排序后再以"班级号"为分类字段汇总 C. 按"班级号"排序后再以"平均分"为分类字段汇总 D. 按"班级号"排序后再以"班级号"为分类字段汇总 59.要想得到如图 7a 所示的同一课程不同班级间平均成绩对比的图表,但操作结果却如图 7b 所示。要将图 7b 所示的图表调整为图 7a 所示, 最佳操作是() A.重新选择图表数据区域 B.点击图表并进行坐标轴设置 C. 点击图表执行"切换行/列" D.点击图表重新选择图表类型 (二)李老师在 Excel 中筛选出平均分前 50 名学生的数据(包括学号、姓名、班级号、数学、 英语、计算机、平均分),并通过复制粘贴方式将这些数据插入到 Word 文档中成为新的表格。 60. 该表格当前无框线,要为表格设置所有框线,下列操作中最不可取的是() A. 选择整个表格, 从"表格工具"选项卡中选择"绘制表格", 井绘制衣格框线 B. 选中整个表格,使用"表格工具"选项卡中相应功能将边框类型设置为"所有框线" C. 选中整个表格, 使用"开始"选项卡中相应功能将框线类型设置为"所有框线"

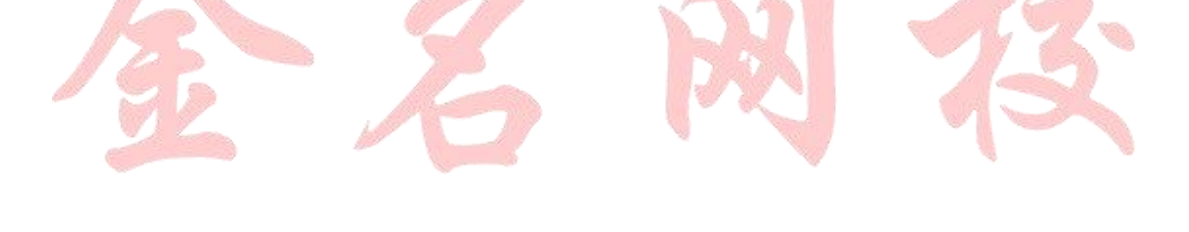

ER.

金名网校买课咨询 QQ/微信:2852379779 7

山东专升本金名网校-权威视频视频课 程包含:

1.录播:英语、计算机、高数、语文四门基础课 程 / / / / / / / / / / / / /

2.直播:200 多节四门定期巩固,强化、冲刺直 **播。VII マントン マントン トーマー マン** 

3.各科专业辅导员一对一辅导教学、解答问题。

4.免费参加大型定期模拟考试,检测学习成果。 5.买课就送全套教材大礼包(课本、试卷、讲义、 资料)。

6.成功升本前辈经验交流直播,报考指导直播。

7. 每日学习打卡,监督学习。

8.附赠:学习机一台